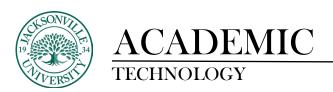

## **Adding Text to an Ultra Content Module**

The editor appears in most places you can add text. You can use the editor to add and format text, embed images, attach files, and insert equations, links, and tables.

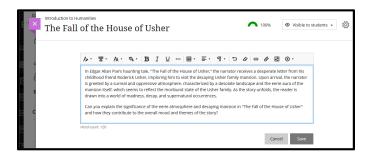

When you open the editor on a small screen, the options condense into menus or second line menus that will remain open until you select the menu again or select a different option menu, for easy access:

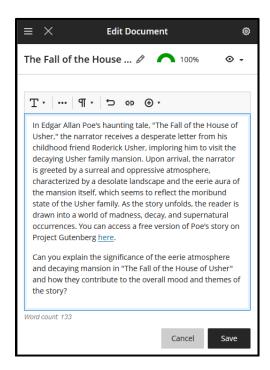

Among many other options in the editor, you can add bulleted and numbered lists, and bold and italicized text. Use the **Text style** menu to add headings.

You can also launch the math editor to embed mathematical formulas in your text. The WIRIS editor opens in a new window.

To learn more on Bb Ultra topics, please see <a href="https://help.blackboard.com/Learn/Instructor/Ultra">https://help.blackboard.com/Learn/Instructor/Ultra</a>.